# 低通椭圆滤波器的设计与实现

摘要 椭圆滤波器有着极高的性能,但其传统的设计方法十分复杂。本文介绍了一种利用通用 可编程滤波器 IC 来实现低通椭圆滤波器的方法。本文利用 MATLAB 设计出低通椭圆滤波 器传输函数,再按所设计的零、极点和 Q 值用通用可编程滤波器 IC 实现。给出了低通四 阶椭圆低通滤波器实例,测试结果表明其性能达到设计要求。本文为椭圆滤波器的设计 与实现提供了一种简便迅速的方法。

关键词 椭圆滤波器;低通滤波器;可编程滤波器; Matlab

分类号 TN713 文献标识码: A

# Design and Implementation of Elliptic Filters

**Abstract**: The elliptic filter has the best performance in all analog filters, but its traditional design process is too complex. This paper describes a simple method of implementing elliptic filters using programmable universal switched-capacitor active filters IC. Matlab was used to design the transfer function of the elliptic low-pass filter, after that it was loaded the filter IC with a set of coefficients, which are filter mode, Q, and cutoff or center frequency f<sub>0</sub>. Test results were presented to verify its performance is satisfied with design requirements.

Key words: Elliptic Filter; Low-pass Filter; Programmable Filter; Matlab

模拟滤波器是电子设备中最重要的部分之一。常用的滤波器有巴特沃斯(Butterworth)和切比雪夫 (Chebyshev)及椭圆型(Elliptical)滤波器,其中巴特沃斯和切比雪夫滤波器的传输函数都是一个常数 除以一个多项式,为全极点网络,仅在无限大处阻带衰减为无限大,而椭圆函数滤波器在有限频率上既 有零点又有极点。零、极点在通带内产生等纹波,阻带内的有限传输零点减少了过渡区,可获得极为陡 峭的衰减曲线。也就是说对于给定的阶数和波纹要求,椭圆滤波器能获得较其它滤波器更窄的过渡带宽, 就这点而言,椭圆滤波器是最优的。

椭圆滤波器传输函数是一种较复杂的逼近函数,用利传统的设计方法进行电路网络综合要进行繁琐 的计算,还要根据计算结果进行查表,整个设计、调整都十分困难和繁琐[1-3]。有许多方法都是希望能 快速简便地设计并实现椭圆滤波器从而把电子电路设计者从烦琐的模拟滤波器设计中解放出来[1]。本文 采用的方法是 MATLAB 设计出滤波器的传输函数,然后再用通用的可编程滤波器来实现。

## 1 低通椭圆滤波器的设计

Matlab是功能强大的科学计算语言,提供了丰富的滤波器设计的函数,通过简单编程可以很容易实 现各种滤波函数。

要求设计一椭圆低通滤波器,其通带截止频率  $f_C = 4kHz$ , 通带纹波  $R_P < 0.12dB$ , 阻带最小衰减  $R_S$ >  $20dB$ , 阻带起始频率  $f_s = 5kHz$ 。

用 MATLAB 设计滤波器传输函数。调用 MATLAB ellipord 函数确定低通滤波器的阶数和带宽程序如 下:

Wp=4000\*2\*pi;

Ws=5000\*2\*pi;

 $Rp=0.12$ ;

 $Rs=20$ ;

[N, Wn] = ELLIPORD(Wp, Ws, Rp, Rs, 's') ; % N 为椭圆滤波器最小阶数, Wn 为滤波器带宽。

利用 ellipord 函数得到的最小阶数 N 和截止频率 Wn。计算算结果为: N =4, Wn =2.5133e+004, 即 至少需要 4 阶椭圆滤波器。

根据求出的滤波器最小阶数N,调用MATLAB ellip 函数求解滤波器传输函数,确定零、极点,绘出 滤波器幅频响应,程序代码如下::

 $[B,A] = ELLIP(N,Rp,Rs, Wn, 'low', 's');$  % B 为分子多 项式, A 为分母多项式 0 z=roots(B); % 求解零点 -20  $(dB)$ Gain (dB)p=roots(A); % 求解极点  $\frac{a}{a}^{-40}$  $-40$ W=linspace(1,0.6e6,1e6); H=freas(B.A.W); % 幅频响应

magH=abs(H);

semilogx ((W/(2\*pi)),20\*log10(magH)) % 绘制幅频响

```
应
```
滤波器幅频特性如图 1 所示,表 1 是相应的零、

极点和 Q 值。

表 1 四阶低通椭圆滤波器零点,极点和 Q 值分布

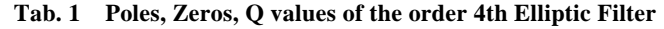

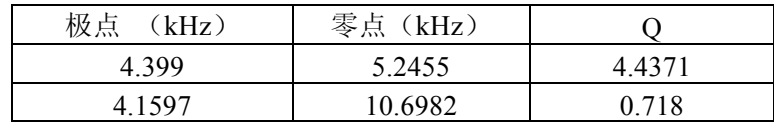

## 2 四阶低通椭圆滤波器的实现

### 2.1 椭圆滤波器结构

上述四阶低通椭圆滤波器可以由两个二阶椭圆滤波级联起来实现。二阶椭圆滤波器传输函数可以写成 式(1)的形式:

$$
H(S)_{ELLPTICAL} = \frac{h_{HP} \left(\frac{S}{2\pi f_o}\right)^2 + h_{LP}}{\left(\frac{S}{2\pi f_o}\right)^2 + \frac{1}{Q} \left(\frac{S}{2\pi f_o}\right) + 1}
$$
(1)

式中, Q 是品质因素, h<sub>LP</sub> 是低通滤波器系数, h<sub>HP</sub> 是高通滤波器系数。极点频率是 fo, 零点频率为 2π / $h_{\text{p}}/h_{\text{p}}$ , 由(1)式可以看出该椭圆滤波器是由低通滤波器和高通滤波器相叠加而构成的, 它的 极点频率就是低通和高通滤波的极点频率 fo,而零点频率则由极点频率 fo,低通滤波器系数 hrp 和高通 滤波器系数 hHp共同决定。因此可以用具有相同极点频率的二阶低通和高通滤波器以及适当的系数 hLp 和 h<sub>HP</sub> 来构造出二阶椭圆滤波器。

通过合理选择高、低通系数就可以得到期望的零点值。满足表 1 要求的椭圆滤波器各级二阶滤波器 极点、Q 值, 以及对应的高、低通滤波器的系数 hrp 或 hHp 列于表 2。

表 2 两个二阶低通椭圆滤波器零点, 极点, Q 值和高低通系数

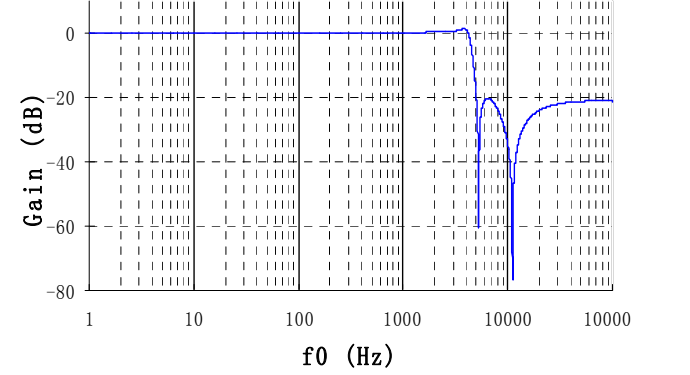

Elliptic Filter Amplitude Plot

图 **1.** 四阶低通椭圆滤波器幅频特性

**Fig.1 Order 4th Elliptic Filter Amplitude** 

西 南 交 通 大 学 学 报

|        | 极点 fo (kHz) | 零点 f <sub>N</sub> (kHz) | $h_{LP}$ 或 $h_{HP}$              |        |
|--------|-------------|-------------------------|----------------------------------|--------|
| 椭圆滤波器1 | 4.399       | 5.2455                  |                                  | 4.4371 |
| LP1    | 4.399       |                         | $h_{LP1} = 1$                    | 4.4371 |
| HP1    | 4.399       |                         | $h_{LP}(f_{01}/f_{N1})^2=0.70$   | 4.4371 |
| 椭圆滤波器2 | 4.1597      | 10.6982                 |                                  | 0.718  |
| LP2    | 4.1597      |                         | $h_{LP2} = 1$                    | 0.718  |
| HP2    | 4.1597      |                         | $h_{LP}(f_{02}/f_{N2})^2 = 0.15$ | 0.718  |

**Tab. 2 Poles, Zeros, Q values, Low-pass and High-pass Coefficients**

## 2.2 四阶低通椭圆滤波器实现

双通用二阶滤波器IC MAX260提供了一种实现图2 电路的简便方法。如图2 中的IC是可编程开关电容 滤波器,可以通过设置不同的参数来迅速实现椭圆滤波器。这些参数包括二阶滤波器的工作模式、Q值、 转折频率或中心频率。图2就是实现图2结构椭圆滤波器IC的外部连接,表3 给出了IC中各滤波器的编程 参数设置值。这些二阶椭圆滤波器极点位于列出的fo,零点f<sub>N</sub>由加法器的权电阻决定,也列在了表3中。 用单片几或计算机的并口可以很方便地控制该可编程滤波器IC从而实现所设计的四阶低通椭圆滤波器。 同时该滤波器的转折频率fo 还可以在1-140kHz范围上数字可调。

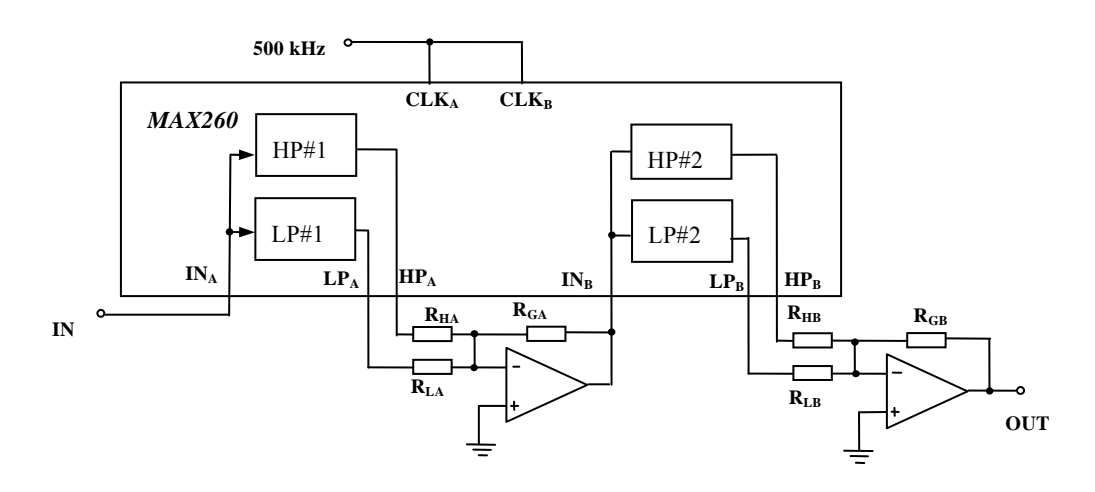

图 2 用MAX260构成低通椭圆滤波器外部电路连接电路图

#### **Fig.2 The Circuit Connections of MAX260**

表3 MAX260 各级滤波器fo和Q值以及编程参数

**Tab. 3 MAX260 f0 and Q values and Programming Coefficients** 

| $MODE_A$          | (kHz)<br>$f_{OA}$ | Qa          | $R_{LA} (k\Omega)$ | $R_{HA}(k\Omega)$ | $f_{NA}(kHz)$ |
|-------------------|-------------------|-------------|--------------------|-------------------|---------------|
|                   | 4.3               | 4.4         | 20                 | 30                | 5.2           |
|                   | $N=8$             | $N = 113$   |                    |                   |               |
| MODE <sub>B</sub> | $f_{OB}$          | $Q_{\rm B}$ | $R_{LB}$           | $R_{HB}$          | $\rm f_{NB}$  |
|                   | 4.13              | 0.718       | 20                 | 140               | 10.8          |
| 3                 | $N=13$            | $N = 39$    |                    |                   |               |

# 3测试结果

对图2 电路进行了实际测试的信号频率范围从1Hz到50kHz,幅度为200mV。图3分别是滤波器幅频 特性曲线的测试和设计值。由图3可以看出测量值与设计值相比除第一个零点的位置比设计值稍微大一点 以及零点处滤波器的输出也没有设计值那么小外其余都非常接近,完全达到了设计指标。

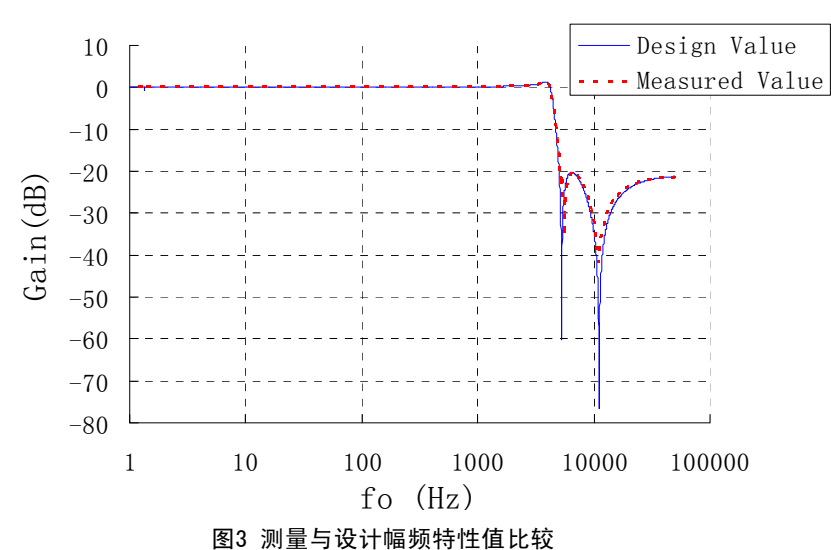

## **Elliptic Filter Amplitude Plot**

**Fig.3 Measure vs. Design of the Elliptic Filter Amplitude**

## 4 结论

利用 MATLAB 设计椭圆滤波传输函数, 计算出其极点和零点, 然后用可编程滤波器 IC 可以迅速地构 造出满足设计要求的椭圆滤波器,最终测试指标达到要求。本文所述方法可以把电子电路设计者从烦琐 的模拟滤波器设计中解放出来,同时该方法也可方便地实现更高阶数的低通椭圆滤波器和高通椭圆滤波 器。

#### 参考文献:

[1] 肖有平,胡霞. 高阶椭圆滤波器的设计与仿真. 电子测量技术. 2007 30(3): 147-150.

[2] 王靖,李永全. 数字椭圆滤波器的Matlab设计与实现. 现代电子技术,2007 6:4,5,8

[3] David Brandon and Ken Gentile. DDS-Based Clock Jitter Performance vs. DAC Reconstruction Filter Performance,

APPLICATION NOTE, AN-837. 2006

[4] Maxim/Dallas.MAX262 datasheet. 2002

[5] (加)Joyce Van de Vegte. 数字信号处理基础.电子工业出版社. 2003年1月